# **Riscduino**

*Release 0.1*

**Dinesh Annayya**

**Jun 24, 2022**

# **CONTENTS**

**[1 Introduction](#page-4-0) 1**

#### **CHAPTER**

# **INTRODUCTION**

<span id="page-4-0"></span>**Riscduino** is a Open source, 32 bit RISC V based SOC design targetted to pin compatible with arudino platform. This project uses only open source tool set for RTL to GDS implementations. The SOC follows openroad/openlane flow and development environment is compatible with efabless/carvel MPW methodology.

The Github Repo could be found here and database include all the RTL, Verification and Silicon implementation scripts. \* [Riscdino Single Core database](https://github.com/dineshannayya/riscduino/) \* [Riscdino Dual Core database](https://github.com/dineshannayya/riscduino_dcore/) \* [Riscdino Quad Core database](https://github.com/dineshannayya/riscduino_qcore/)

The documentation contains the following chapters:

- *[Description](#page-5-0)* contains the general information about the Riscduino SoC,
- getting-started contains the general information about how to use the Riscduino SoC,
- tool-versioning contains the tool versions prefered for usage with the current Riscduino SoC,
- *[quick start guide](#page-7-0)* contains a guide on how to get quickly started with using Riscduino SoC without many details,
- riscduino-with-openlane contains information on how to build your user project with OpenLANE inside the Riscduino SoC,
- *[MPW Shuttle](#page-8-0)* contains information about riscduino project in different MPW shuttle
- *[Simulation](#page-9-0)* contains information on how to simulate,
- *[Pinout description](#page-8-1)* describes the pinout of the SoC,
- *[RISCV](#page-12-0)* describes the RISCV configuration,
- qspi describes the SPI configuration,
- uart describes the UART interface,
- usb1.1 describes the USB1.1 host interface,
- memory-mapped-register lists the memory mapped registers by address,
- references contains list of references,
- further-work lists things to be added to the documentation.

# <span id="page-5-0"></span>**1.1 Description**

This section provides basic description of the Riscduino SoC.

### **1.1.1 Block Diagram**

### **1.1.2 Key features**

- Open sourced under Apache-2.0 License (see LICENSE file) unrestricted commercial use allowed.
- 32 Bit RISC-V core
- 2KB SRAM for instruction cache
- 2KB SRAM for data cache
- 2KB SRAM for Tightly coupled memory For Data Memory
- Quad SPI Master
- UART with 16Byte FIFO
- USB 1.1 Host
- I2C Master
- UART Master
- Simple SPI Master
- 6 Channel ADC (in Progress)
- 6 PWM
- 3 Timer (16 Bit), 1us/1ms/1second resolution
- Pin Compatbible to arudino uno
- Wishbone compatible design
- Written in System Verilog
- **Open-source tool set**
	- **–** simulation iverilog
	- **–** synthesis yosys
	- **–** backend/sta openlane tool set
- Verification suite provided.

## **1.1.3 License**

The Riscduino is an open-source design, licensed under the terms of Apache 2.0.

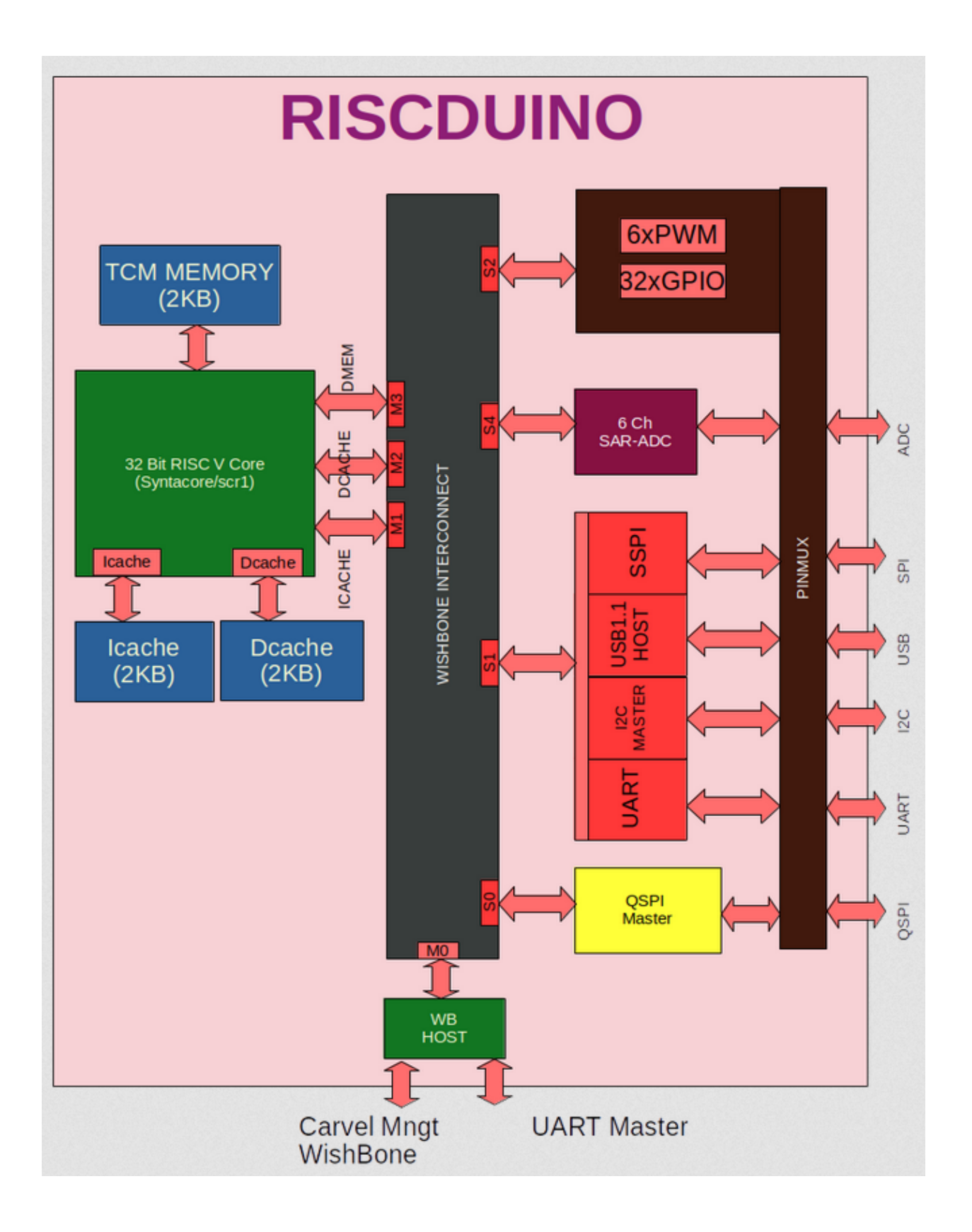

### **1.1.4 Repository**

The complete chip design may be obtained from the git repository located at GitHub *Riscdino database <https://github.com/dineshannayya/riscduino/>*

#### **1.1.5 Process**

The Riscduino chip is tagetted to part of efabless MPW Shuttle and in SkyWater 0.13um CMOS technology, with process specifications and data at GitHub [google/skywater-pdk repository.](https://github.com/google/skywater-pdk)

# <span id="page-7-0"></span>**1.2 quick start guide**

This section describes how to simulate and .gds generarion with the [Riscduino repository](https://github.com/dineshannayya/riscduino)

#### **1.2.1 Prerequisites**

• Docker

If you have followed the Getting Started Guide you should have all of these installed. To proceed make sure, that your environment variables are set correctly:

git clone https://github.com/efabless/caravel-lite.git cd caravel-lite make install\_mcw

```
export OPENLANE_IMAGE_NAME=riscduino/openlane:<Check the mpw version on project mpw4/
˓→mpw5/latest>
export OPENLANE_TAG=<Check the mpw version on project mpw4/mpw5/latest>
export CARAVEL_ROOT=<Set the caravel lite root>
export MCW_ROOT=$CARAVEL_ROOT/mgmt_core_wrapper
```
### **1.2.2 Building individual design**

To build your design go into openlane and run make with your design name as a target:

```
cd openlane
make <design>
```
This will run your design throught the OpenLANE workflow and if successfull produce a .gds file of your project. The subdirectory runs/<design> will be created in your designs folder, which contains the results of the run. The following result files in runs/<design>/ are important:

- <design>/runs/<design>/reports/final\_summary\_report.csv: Contains the results of the run including violations
- <design>/runs/<design>/results/magic/<design>.lef
- <design>/runs/<design>/results/magic/<design>.gds

The .gds and .lef files can also be found in the gds and lef directories on the top level of the repository.

# <span id="page-8-0"></span>**1.3 MPW Shuttle**

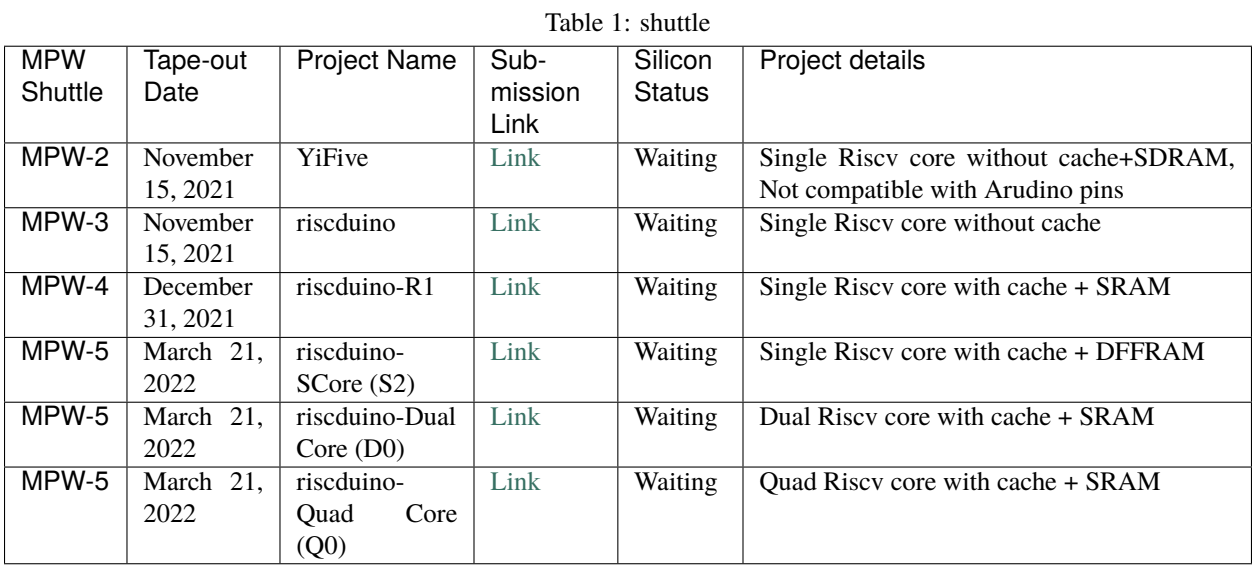

This section provides details on Riscduino submission in different MPW shuttle

# <span id="page-8-1"></span>**1.4 Pinout description**

This section describes lists the pinout for the SoC, and provides the description for pins.

### **1.4.1 Pinout Diagram**

### **1.4.2 Pinout Map**

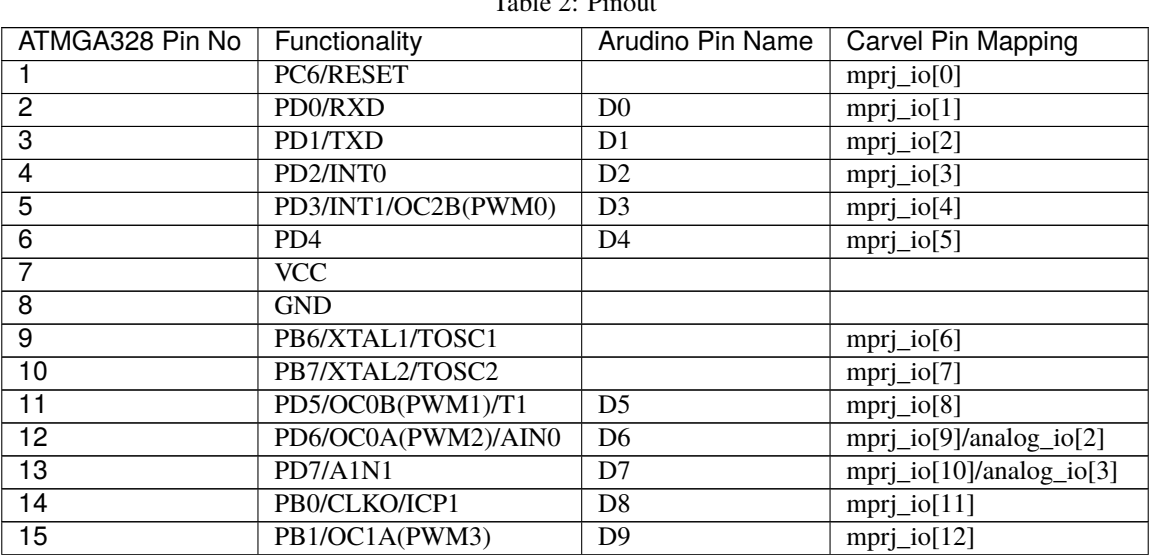

Table 2: Pinout

continues on next page

| ATMGA328 Pin No | Functionality               | <b>Arudino Pin Name</b> | <b>Carvel Pin Mapping</b> |
|-----------------|-----------------------------|-------------------------|---------------------------|
| 16              | PB2/SS/OC1B(PWM4)           | D10                     | mprj.io[13]               |
| $\overline{17}$ | PB3/MOSI/OC2A(PWM5)         | $\overline{D11}$        | mprj.io[14]               |
| $\overline{18}$ | PB4/MISO                    | $\overline{D12}$        | $mprj.io[1\overline{5}]$  |
| $\overline{19}$ | PB5/SCK                     | $\overline{D13}$        | mprj.io[16]               |
| $\overline{20}$ | <b>AVCC</b>                 |                         |                           |
| $\overline{21}$ | <b>AREF</b>                 |                         | analog_io[10]             |
| $\overline{22}$ | <b>GND</b>                  |                         |                           |
| $\overline{23}$ | PC0/ADC0                    | A <sub>0</sub>          | mprj_io[18]/analog_io[11] |
| $\overline{24}$ | PC1/ADC1                    | A1                      | mprj.io[19]               |
| $\overline{25}$ | PC2/ADC2                    | A2                      | mprj_io[20]               |
| $\overline{26}$ | PC3/ADC3                    | A <sub>3</sub>          | mprj.io[21]               |
| $\overline{27}$ | PC4/ADC4/SDA                | A <sub>4</sub>          | mprj_io[22]               |
| $\overline{28}$ | PC5/ADC5/SCL                | A <sub>5</sub>          | mprj_io[23]               |
| Sflash          | sflash_sck                  |                         | mprj.io[24]               |
| Sflash          | $sflash\_ss[0]$             |                         | mprj.io[25]               |
| Sflash          | $sflash\_ss[1]$             |                         | mprj.io[26]               |
| Sflash          | $sflash\_ss[2]$             |                         | mprj.io[27]               |
| Sflash          | $sflash$ <sub>_SS</sub> [3] |                         | mprj_io[28]               |
| Sflash          | sflash.io[0]                |                         | mprj.io[29]               |
| Sflash          | $sflash\_io[1]$             |                         | mprj_io[30]               |
| Sflash          | $sflash\_io[2]$             |                         | mprj.io[31]               |
| Sflash          | sflash.io[3]                |                         | mprj.io[32]               |
|                 |                             |                         |                           |
| <b>UARTM</b>    | uartm_rxd                   |                         | mprj_io[34]               |
| <b>UARTM</b>    | uartm txd                   |                         | mprj.io[35]               |
| <b>USB HOST</b> | $usb_dp$                    |                         | mprj_io[36]               |
| <b>USB HOST</b> | usb_dn                      |                         | mprj.io[37]               |

Table 2 – continued from previous page

# <span id="page-9-0"></span>**1.5 Simulation**

This section provides basic description of how to simulate the Riscduino SoC.

Basic Usage command : make verify-<test directory name> SIM=<RTL/GL> DUMP=<ON/OFF>

SIM=RTL - For RTL Simulation (Default). SIM=GL - For Gate Level Simulation.

DUMP=ON - For simulation with waveform dump enabled. DUMP=OFF - For simulation with waveform dump disabled (Default)

#### **1.5.1 Dut Test case**

Below test-case run faster as it uses only user\_project\_wrapper and wishbone to control the test case

- make verify-user\_basic
- make verify-user\_uart
- make verify-user\_uart1
- make verify-user\_risc\_boot
- make verify-user\_sspi

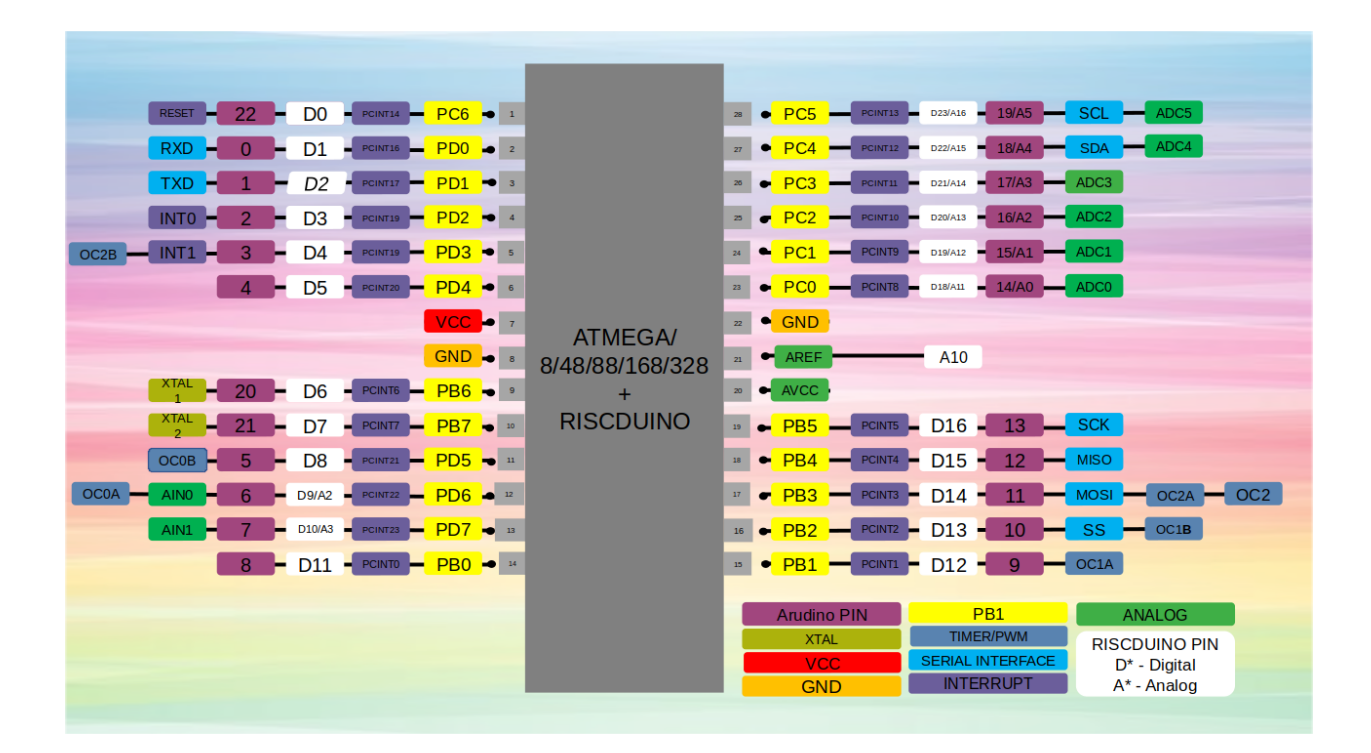

- make verify-user\_i2cm
- make verify-user\_uart\_master
- make verify-user\_pwm
- make verify-user\_gpio
- make verify-user\_timer
- make verify-user\_qspi
- make verify-user\_usb

### **1.5.2 Core RISC-V Regression**

Below test is validate the RISC v compliance

• make verify-riscv\_regress

#### **This test has has following sub tests:** riscv\_isa riscv\_compliance isr\_sample coremark dhrystone21 hello

#### **1.5.3 Caravel+ user\_project\_wrapper Test case**

Below Test run take more time as it's full chip run with caravel + user\_project\_wrapper

- make verify-wb\_port
- make verify-risc\_boot
- make verify-uart\_master

If you want to dump, then you can add DUMP=ON swicth

### **1.5.4 Test Case Details**

Below test-case run faster as it uses only user\_project\_wrapper and wishbone to control the test case

- 1. user\_basic AIM: To Validate the Test the different clock selection option for wishbone , risc core, usb and validate device signature
- 2. user\_uart AIM: Test to validation uart rx to tx loop back. TEST SEQUENCE: 40 random char are sent from TB to DUT and RISCV core does the hardware loop back,i.e UART-RX to UART-TX
- 3. uart\_risc\_boot AIM: Test the RISC CORE boot TEST SEQUENCE:
	- 1. Make sure that core hex file loaded into spi memory
	- 2. Though wishbone sequence wake-up the core.
	- 3. core boots from spi
	- 4. core write 6 Pimux register with some signature
	- 5. After some delay, testbench validation these signature through wishbone

#### 4. **user\_spi**

AIM: Test SPI DDR,QUAD,DUAL,SINGLE mode. BACKGROUND:

SINGLE - This is single pin tx/rx transaction and seperate pin for Tx (spi  $sdo[0]$ ) and Rx (spi\_sdi[0]) pin, data valid for one spi clock DUAL - This uses two pin for tx/rx transaction, Tx: spi\_sdo[1:0] & Rx: spi\_sdi[1:0], data valid for one spi clock QUAD - This uses four pins for tx/rx transaction, Tx: spi\_sdo[3:0] & Rx : spi\_sdi[3:0], Data valid for one spi clock DDR - This uses four pins for tx/rx transaction, Tx:  $\pi$ :  $\pi$   $\sim$   $\pi$   $\sim$   $\pi$   $\sim$   $\pi$   $\sim$   $\pi$   $\sim$   $\pi$   $\sim$   $\pi$   $\sim$   $\pi$   $\sim$   $\pi$   $\sim$   $\pi$   $\sim$   $\pi$   $\sim$   $\pi$   $\sim$   $\pi$   $\sim$   $\pi$   $\sim$   $\pi$   $\sim$   $\pi$   $\sim$   $\pi$   $\sim$   $\pi$ clock

#### **TEST SEQUENCE:**

Test SPI SRAM Memory through Indirect Access Test SPI SRAM memory through Direct Access TEST SPI FLASH Memory in DDR Mode TEST SPI FLASH Memory in QUAD Mode TEST SPI FLASH Memory in DUAL Mode TEST SPI FLASH Memory in SINGLE Mode

#### 5. **user\_i2cm**

AIM: Test the I2C Interface TEST SEQUENCE:

I2C Write and Read access

#### 6. **user\_uart\_master**

AIM: Test the uart master port TEST SEQUENCE:

Configure the uart master baudrate through la\_in pins From TB uart master send the Write command to wake the device Write some general purpose register with uart master and read back and validate

#### 7. **riscv\_regress**

test is validate the RISC v compliance and this have below sub tests

riscv\_isa riscv\_compliance isr\_sample coremark dhrystone21 hello

Below Test run take more time as it's full chip run with caravel + user\_project\_wrapper 1. wb\_port

AIM: Test user\_project\_wrapper through caravel wishbone interface TEST SEQUENCE:

Boot through caravel riscv core Write some general purpose register user project wrapper and read back and validate

#### 2. **risc\_boot**

AIM: Boot the User RISC core through caravel core TEST SEQUENCE:

Boot through caravel riscv core Wake-up the user riscv core User risc core write some general porpose register with signtaure Read back through caravel riscv core and validate the signature

#### 3. **uart\_master**

AIM: Test the uart master port from caravel core TEST SEQUENCE:

Configure the uart master baudrate through la\_in pins using caravel core From TB uart master send the Write command to wake the device

# <span id="page-12-0"></span>**1.6 RISCV**

Riscduino SOC Integrated 32 Bits RISC V core. Initial version of Single core RISC-V core is picked from Syntacore SCR1 [\(https://github.com/syntacore/scr1\)](https://github.com/syntacore/scr1)

#### **1.6.1 core customization**

#### **Following Design changes are done on the basic version of syntacore RISC core**

- Some of the sv syntex are changed to standard verilog format to make compatibile with opensource tool iverilog & yosys
- Instruction Request are changed from Single word to 4 Word Burst
- Multiplication and Divsion are changed to improve timing
- Additional pipe line stages added to improve the RISC timing closure near to 50Mhz
- 2KB instruction cache
- 2KB data cache
- Additional router are added towards instruction cache
- Additional router are added towards data cache
- Modified AXI/AHB interface to wishbone interface for instruction and data memory interface

### **1.6.2 Features**

- RV32I or RV32E ISA base + optional RVM and RVC standard extensions
- Machine privilege mode only
- 2 to 5 stage pipeline
- 2KB icache
- 2KB dcache
- Optional Integrated Programmable Interrupt Controller with 16 IRQ lines
- Optional RISC-V Debug subsystem with JTAG interface
- Optional on-chip Tightly-Coupled Memory

#### **1.6.3 Block Diagram**

Following RISCV core configuration are been tried in different MPW Shuttle

**1.6.4** Riscv Single core

**1.6.5** Riscv Single core + cache

**1.6.6** Riscv Two core + cache

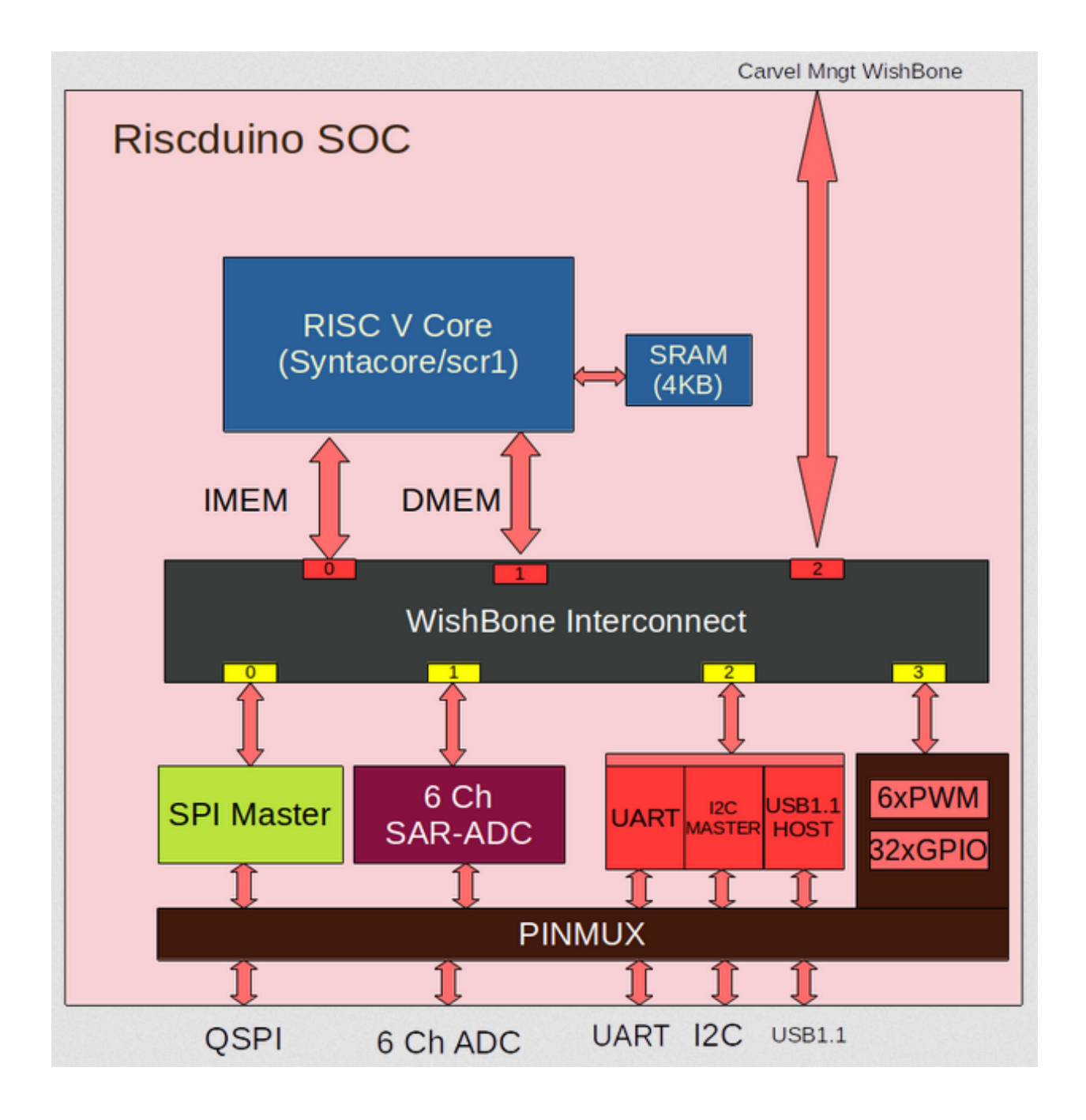

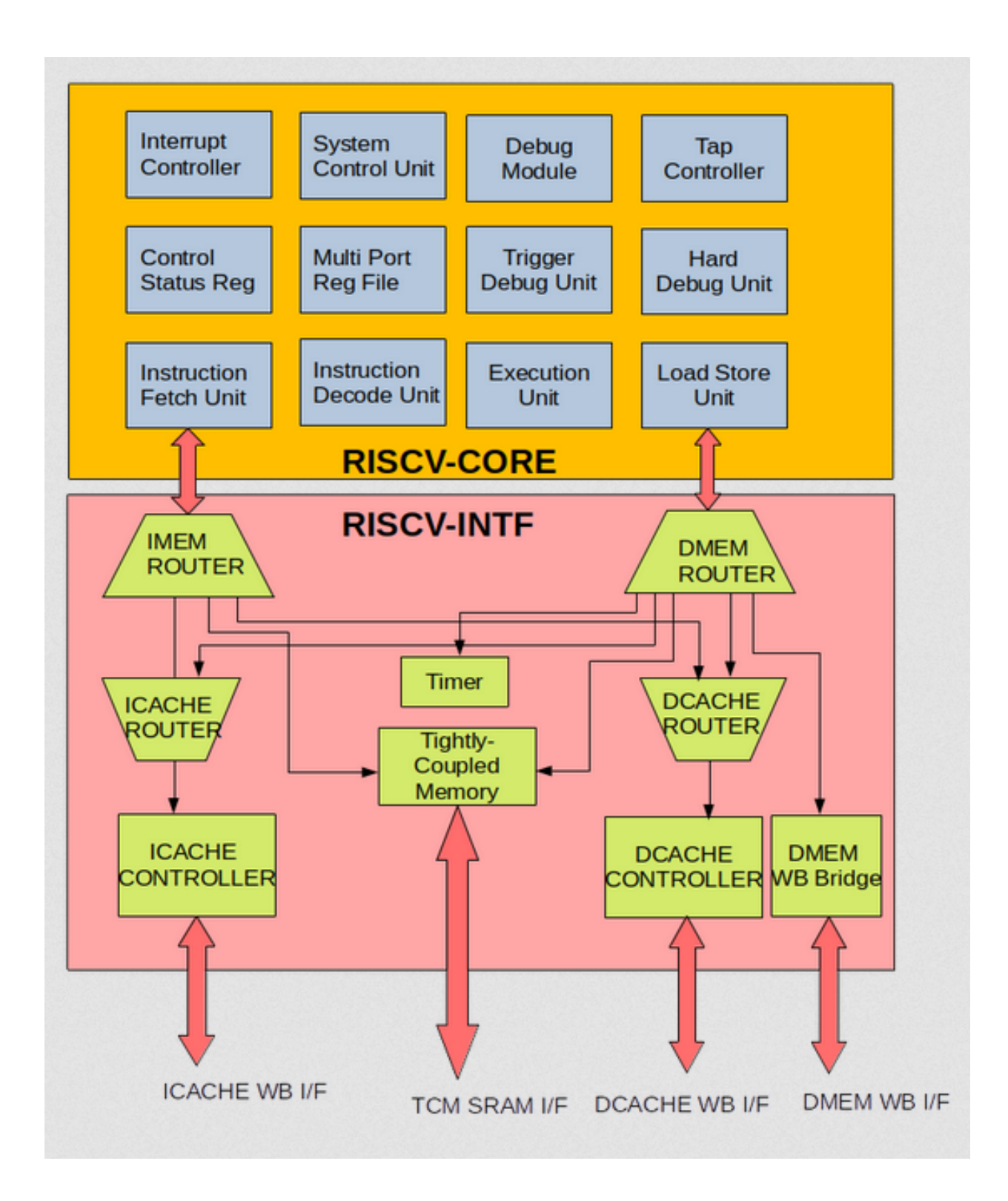

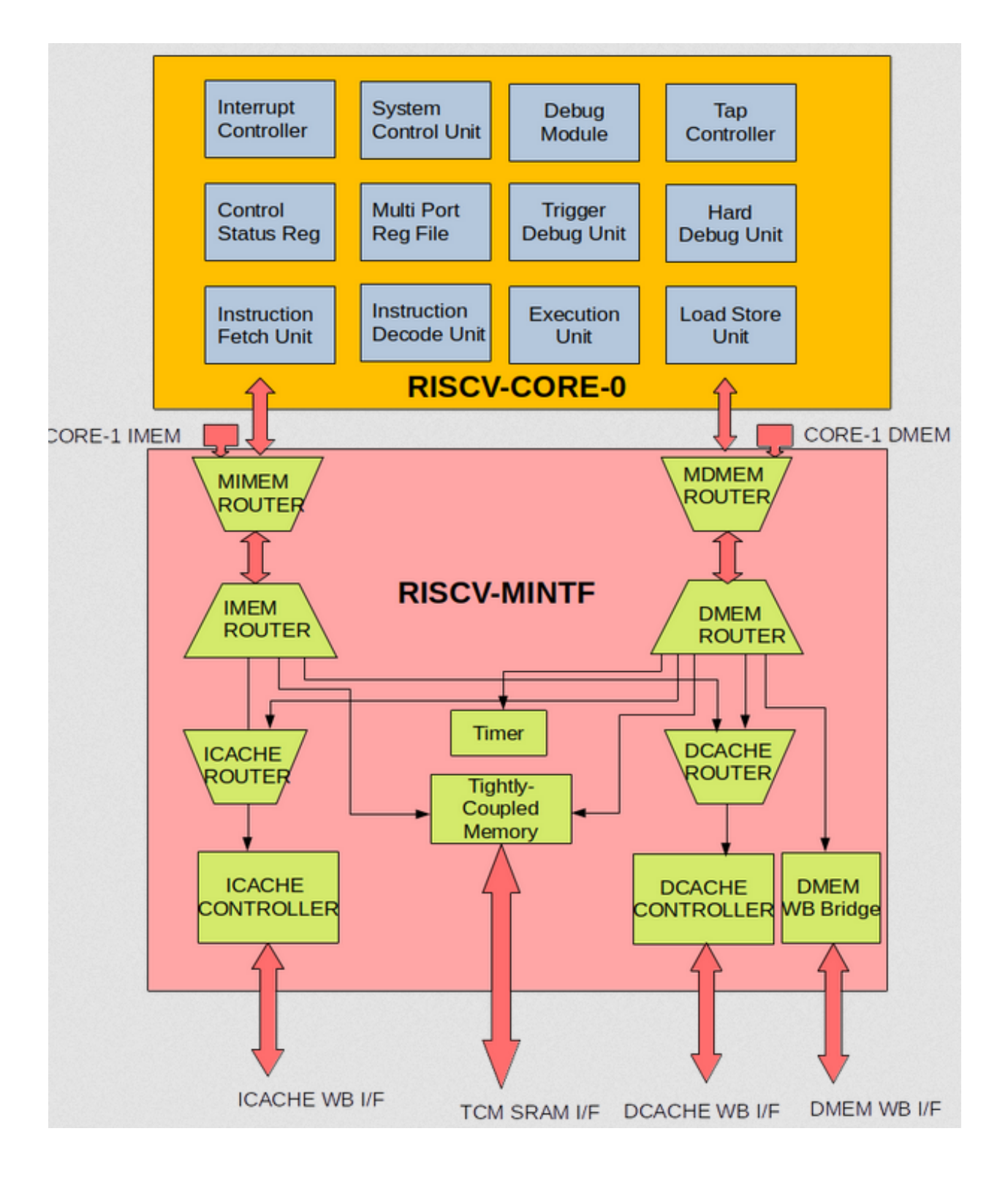